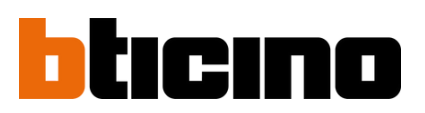

**Plateforme de gestion Hexact web Mise à jour du Firmware terminal portatif bleu Référence BT348409**

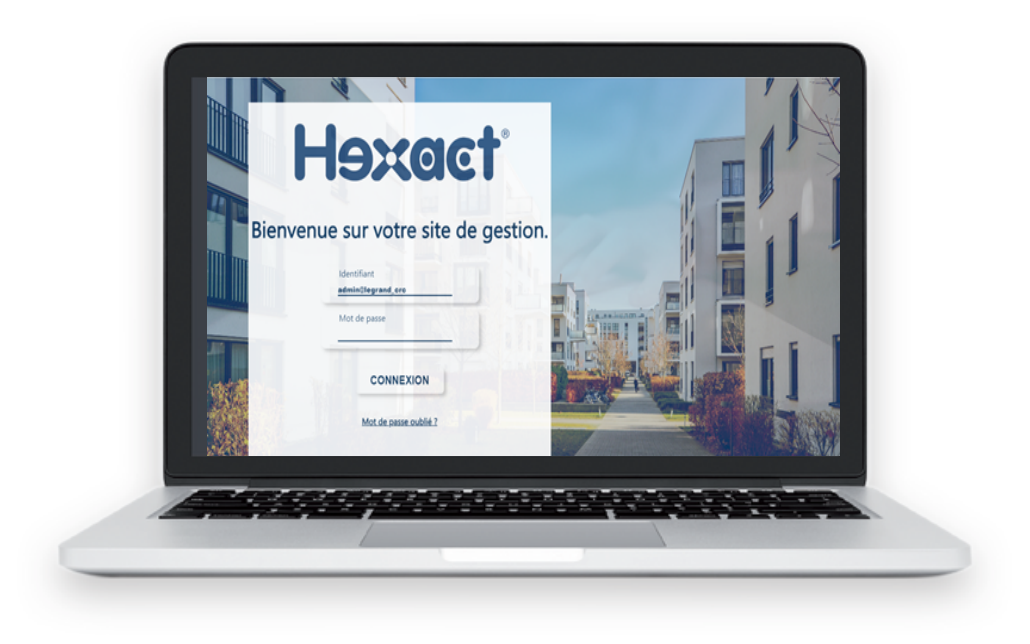

**> Accéder au site de gestion [bticino.hexact.fr](https://bticino.hexact.fr/)**

## **SOMMAIRE**

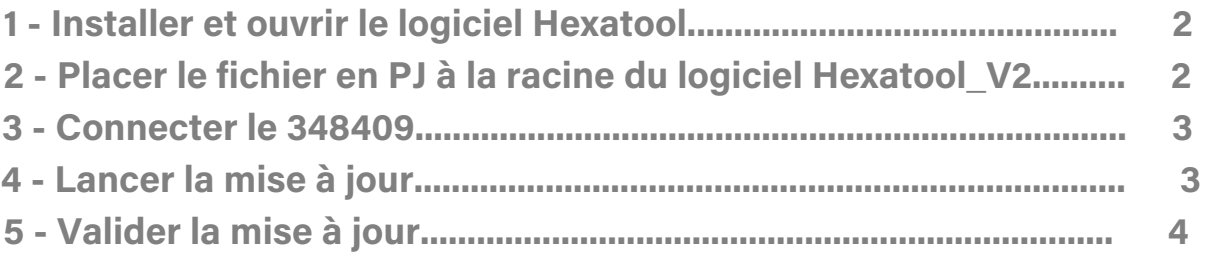

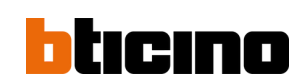

## **Plateforme de gestion Hexact web Mise à jour du Firmware terminal portatif bleu Référence BT348409**

**Mettre à jour le terminal bleu BT348409 avec le fichier Program\_TPMFV2.dat.** 

Cela permet l'ajout/modification/suppression des 30 codes claviers pour les centrales 1 porte (BT-348042) depuis la rue.

## **Procédure de mise à jour du terminal**

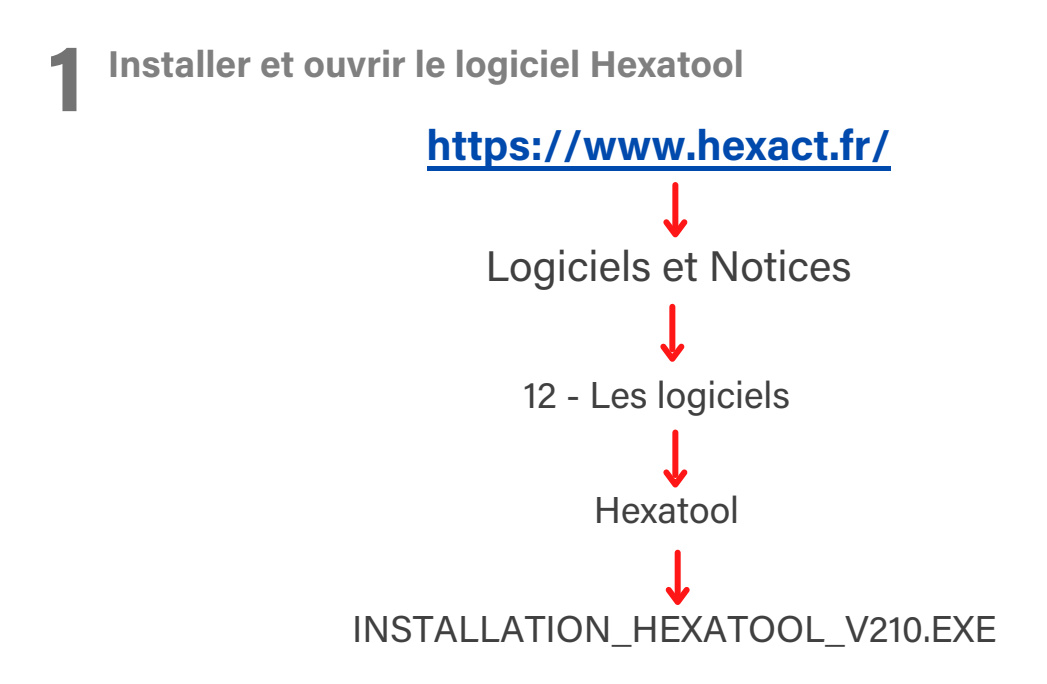

**2** Placer le fichier PRogram\_TPMFV2.dat à la racine du logiciel Hexatool-V2.

**Ce fichier est disponible auprès du Service Relation Pro (contact au 0810 48 48 48 ou sur legrand.fr)**

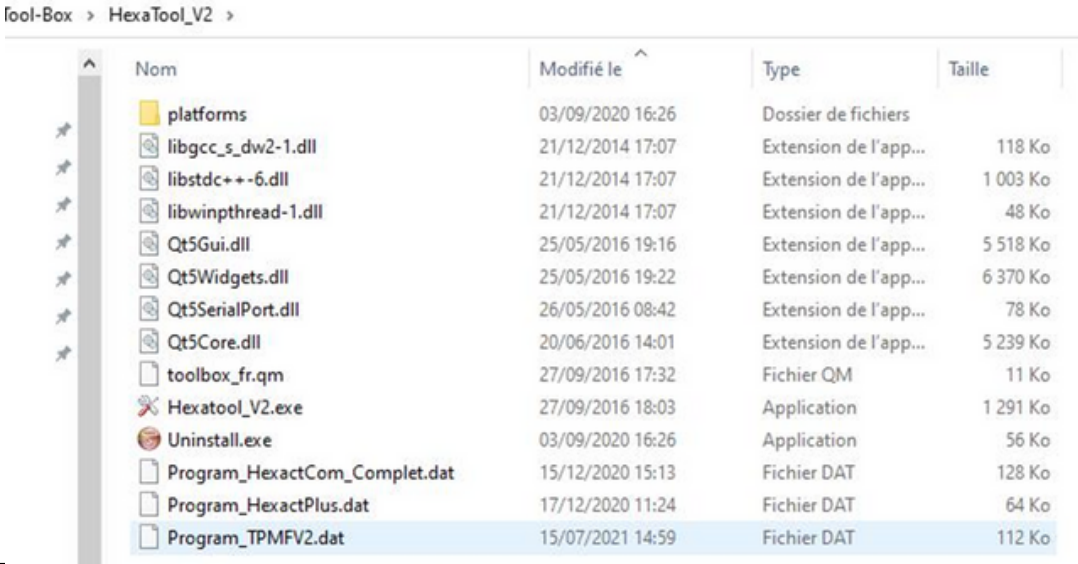

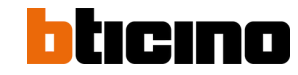

**3 Connecter le 348409 et faire un appui bref pour l'allumer. La version firmware actuelle est lue par le logiciel.**

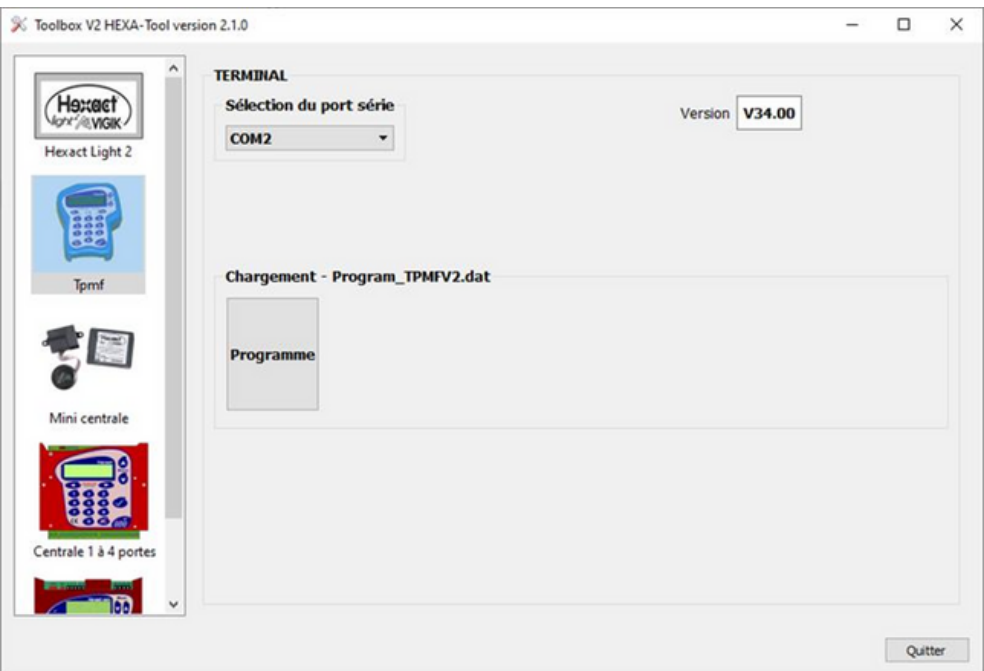

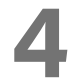

**4 Lancer la mise à jour avec le bouton "Programme"**

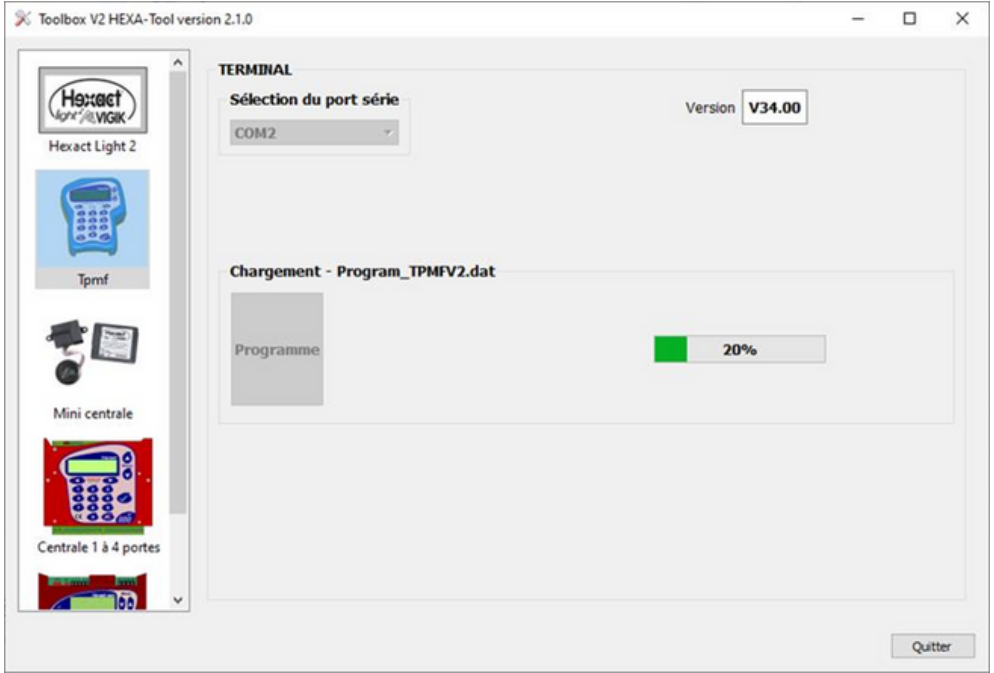

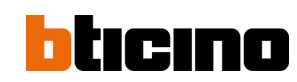

**5 Valider la mise à jour**

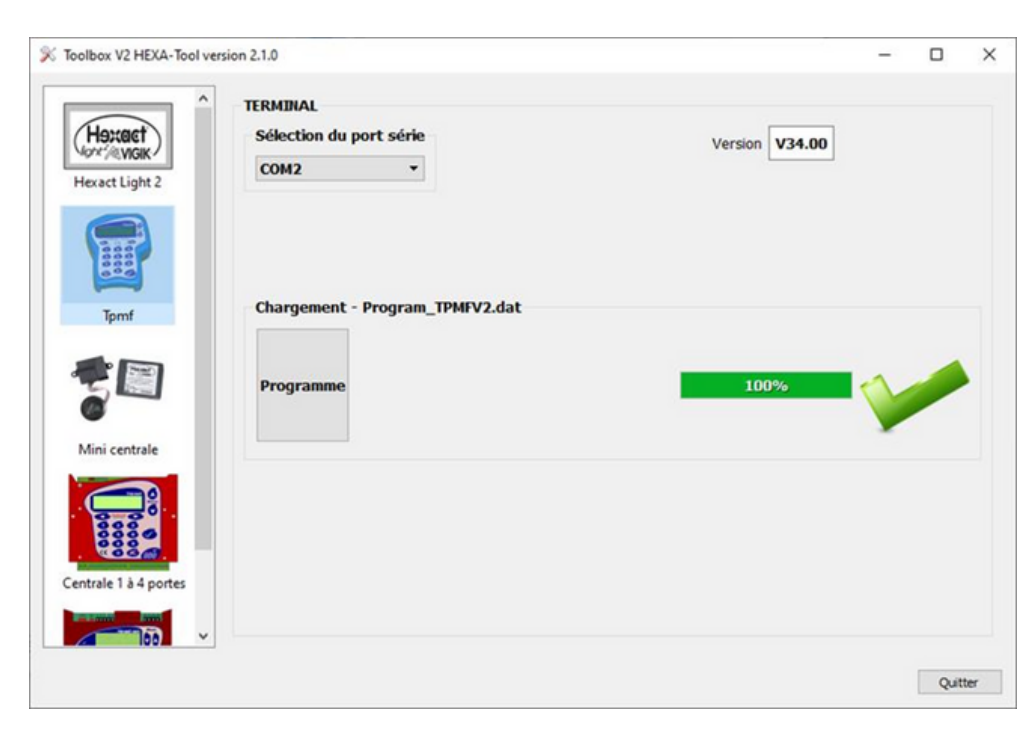

**Si centrale en version antérieure (hexactPlus = V13.40, Hexactcom = V16.28) mettre à jour les centrales avec le terminal bordeaux + cordon adaptateur noir. ces derniers sont prêtés par le Service Relations Pro de Legrand et doivent être renvoyés une fois la mise à jour faite.**

Nous contacter par téléphone au **0810 48 48 48** ou via le site **legrand.fr** 

- **[www.hexact.fr](https://www.hexact.fr/)** à Logiciels et Notices à Les Logiciels à Hexatool
- Program\_HexactCom\_Complet.dat : Programme V16.28
- Program HexactPlus.dat : Programme V13.40

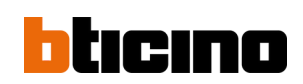